## **2. Varianta: Vytváření záložek ve Firefox**

Stává se, že při surfování po Internetu nalezneme stránku, ke které bychom se chtěli vrátit. V tomto článku se naučíme vyvářet záložky (oblíbené položky) tak, abychom mohli ke stránkám vracet a nemuseli je někde hledat na Internetu či po papírkách na stole.

Vytváření záložek je velice jednoduchá záležitost. Tak jdeme na to. Klikneme do nabídky na **Záložky** a následně klikneme na **Přidat stránku do záložek** viz obr. 1

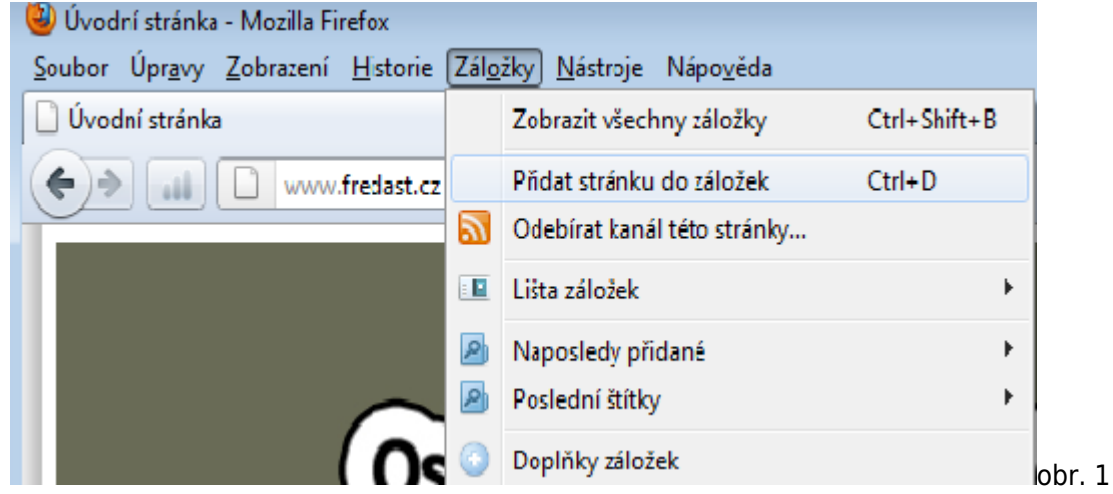

Pak se nám otevře okno se záložkami, do položky **Název** si napíšeme název, pod kterým chceme mít záložku uloženou. **Složka** - v jaké složce záložek to budeme mít uložené. Když to budeme mít hotové, tak klikneme na tlačítko **Dokončit**. A máme vytvořenou záložku např. pro stránky [www.fredast.cz,](http://www.fredast.cz/www.fredast.cz) viz obr. 2

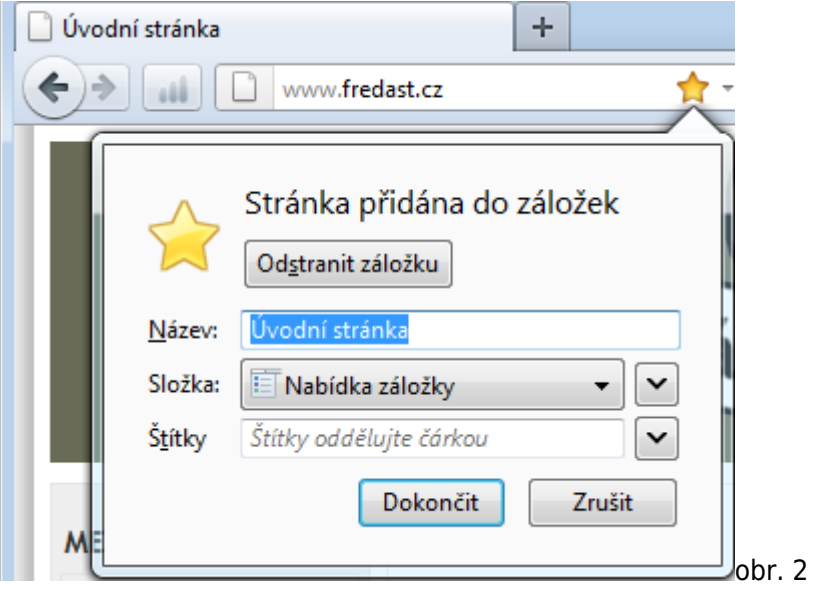

Autor článku Jindřich Machuta, článek byl napsán 17.11.2011 11:50. URL článku: <http://www.fredast.cz/index.php?a=Firefox/2.varianta-vytvareni-zalozek-ve-firefox>.